## DVR Systems How to Arrange an Order Pickup at a UPS Distribution Center

**UPS Customer Pickup** 

If your order was shipped using UPS and you would like to pick up your order from a local pickup station instead of allowing the order to be delivered, please follow these steps:

<u>Step #1</u> - Locate the UPS tracking number associated with your order, then go to <u>www.ups.com</u> and retrieve the current status. This will give the current location and estimated delivery date so that a pickup can be arranged.

Step #2 - Under the "Locations" tab select UPS Customer Centers.

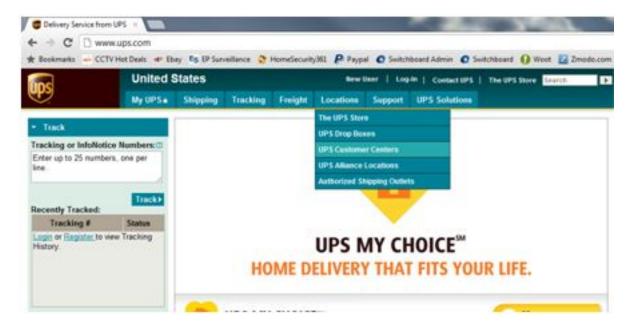

Step #3 - Select "Find Locations" from the list on the Right Side

## **DVR Systems**

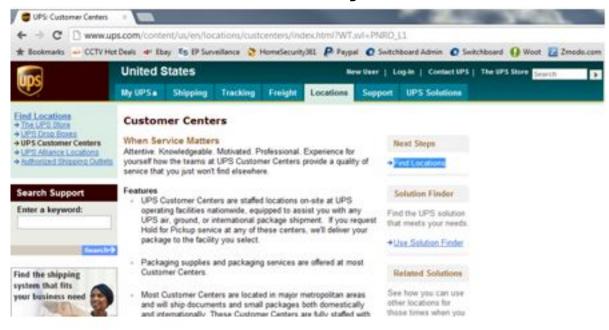

<u>Step #4</u> - Fill in your address information on the Left Side. Next change the "Location Type" so the UPS Customer Center is the ONLY option selected. Then click on the "Find" button.

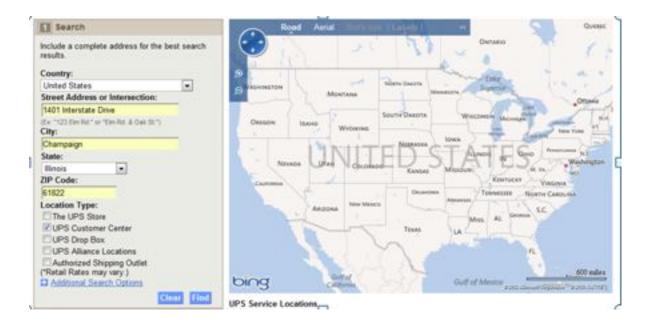

## **DVR Systems**

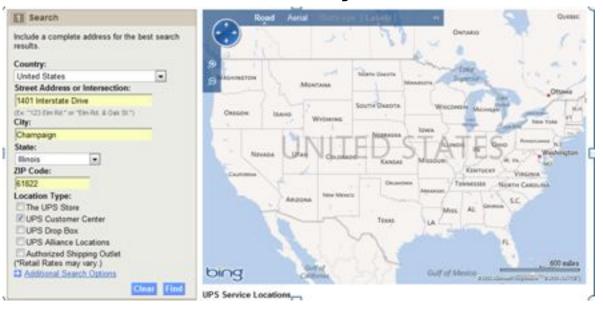

<u>Step #5</u> - The results will show the Customer Centers in the area based on the address criteria that you entered. Please note, it MUST be a "UPS Customer Center"

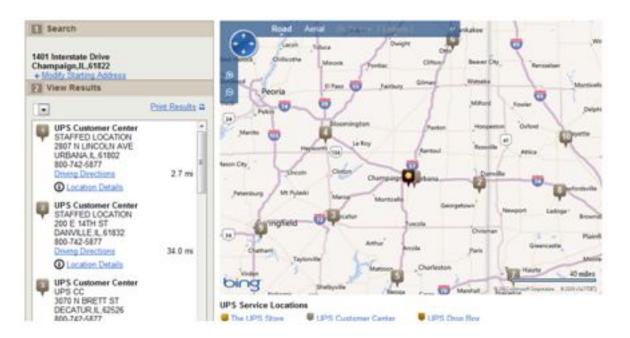

<u>Step #6</u> – Contact the general UPS Customer Center (1-800-742-5877) to arrange a pickup at a local Customer Center. You must supply the tracking number when you call this number, and you will be required to present a valid picture ID when you pick up the order. The address on the ID must match the address on the package prior to it being released.

Unique solution ID: #1102 Author: Alex Crewell

Last update: 2013-08-16 22:48